| Programing name                    | Continuose button (card reader) operation | remarks                                         |
|------------------------------------|-------------------------------------------|-------------------------------------------------|
| Modify the programming password    | # programing password # 0 new             | If you forget the programming password          |
|                                    | programming password # reppit new         | according to 3.2 steps to restore to the        |
|                                    | programing password 11 #                  | factory default (123456)                        |
| Add user card                      | # programing password # 1 reading card #  | For one-time add multiple user cards,           |
|                                    |                                           | continuous reading card can be                  |
| Increase (modify) the public open  | # programing password # 21 new password   | Public opening password can only be set -       |
| the door password                  | #                                         | Liu password to open the door, enter the        |
|                                    |                                           | "password", then press "#" to open the          |
|                                    |                                           | door                                            |
| Delet all users                    | # programing password # 40 0000 #         | This will delete all card and password users,   |
|                                    |                                           | but will not delete the common password         |
| Delet user (card reader)           | # programing password # 41 reading card # | For a one-time delete multiple user cards,      |
|                                    |                                           | continuous reading card can be                  |
|                                    |                                           |                                                 |
| Increase personal password to open | # programing password # 22 new password   | Personal open the door password can set         |
|                                    | #                                         | the multi-group; password to open the           |
|                                    |                                           | door, the input "password", and then Press      |
|                                    |                                           | the "5", you can open the door                  |
| Increase user card (input card     | # programing password # 23 handmade       | Card number can be induction card on            |
| number)                            | enter card number #                       | space left 10-bit digital or the right of the 8 |
|                                    |                                           | bit digital, machine automatic identification   |
| Increase user card (serial card    | # programing password # 24 handmade       | Card number of years must be a 4-digit          |
| number)                            | enter the start card number #             | (such as the one-off plus 20 card, should       |
|                                    |                                           | enter 0020)                                     |
| Increase "card + password" user    | # programing password # 3 reader new      | To modify and card corresponding                |
|                                    | password #                                | password, please refer to 3 5 steps             |
| Delet user (input number)          | # programing password # 42 User ID #      | User ID description see 3.4 section, enter      |
|                                    |                                           | the user ID when must be a 4-digit, such as     |
|                                    |                                           | 0001, 0020 and other                            |
| Delete user (input card number)    | # programing password # 43 Handmade       | Card number can be induction card on            |
|                                    | enter card number #                       | space left 10-bit digital or the right of the 8 |
|                                    |                                           | bit digital, machine automatic identification   |

| Delete user (enter password)          | # programing password # 44 personal open<br>the door password # | Remove the password correspond to the user, and the password corresponding card number also be deleted             |
|---------------------------------------|-----------------------------------------------------------------|----------------------------------------------------------------------------------------------------|
| Delete all password users             | # programing password # 45 1111 #                               | All only is personal to open the door password are delete                                                          |
| Modify the relat unlock time          | # programing password # 5 XX #                                  | "x x" for two digits, up to 99 seconds if input 00, the relay signal moment output (0.2 seconds)                   |
| Set the door open mode                | # programing password # 6 XX #                                  | "xx", may be 01 (card to open the door), 02 (card or password to open the door) or 03                              |
|                                       |                                                                 | "card 嘧 code to open the door)                                                                                     |
| Reader function (WG26 output)         | # programing password # 6 04 #                                  | This mode this machine can do reader use, wg interface output wg26 signal (this function only part of model)       |
| Set safety functions                  | # programing password # 7 XX #                                  | "x ×" can be 01 or 02 "safety features off / on), 03 or 04 (tamper alarm off / on only part of model)              |
| Set the backlight mode                | # programing password # 8 XX #                                  | "xx" can be 01 (light normally open), 02 (light normally closed) 03 (automatic) (this function only part of model) |
| Restor the machine factory parameters | # programing password # 8 99 #                                  | All the machine parameters are recovery for factory value, such as table 1.3 shows                                 |

## 3.2, initialization programming password (123456) and set the mother card (management card)

first step: power, the rst (s 1) jumper cap connection 2, 3-side re-power, three sound sounding after the Green light flash the programming password recovery for factory value (123456)

the second step (such as no need to mother card, this step can be omitted): continuous brush two blank card (the first to "increase card" second Zhang "delete card"), the Red light flashes, continuous short Ming

step 3: power, jumpers cap reconnect 1, 2-side, and finally to re-power, programming password initialization success and mother card increase complete.

### 3.3 master card of use increase

user card: in standby, brush "increase card", painted to increase the user card, and then brush "increase card" exit remove

user card: in standby, brush "delete card", painted you want to delete the user card, and then brush "delete card" exit delete all users, in standby, brush "delete card", painted "increase card", then brush "delete card" exit. This will delete all users, including personally password user (excluding public password). Kaka use

## 3.4 user ID description

machine default user ID by 4-digit composition. From 0001 start per increase in a user, user ID automatically add 1; the middle of delete individual user when the number automatically set empty, add user ID or in the last of the user number on the plus 1; execution delete all user command (programming command 40 or use management card), the user ID from 0001 to re-start. Public open the door password not occupied by the user ID.

### 3.5 modify and card

correspond to the individual open the door password: open the door mode is set to "Cagayan password to open the door", the user credit card then enter to open the door password and Press the "#", success opened the door of 5 seconds, Press the "well," until the Green light flash, then enter conceal area] [repeat new password] [#], the buzzer sounding a sound, and the card correspond to the individual open the door password modify success, "

# Wiring diagram

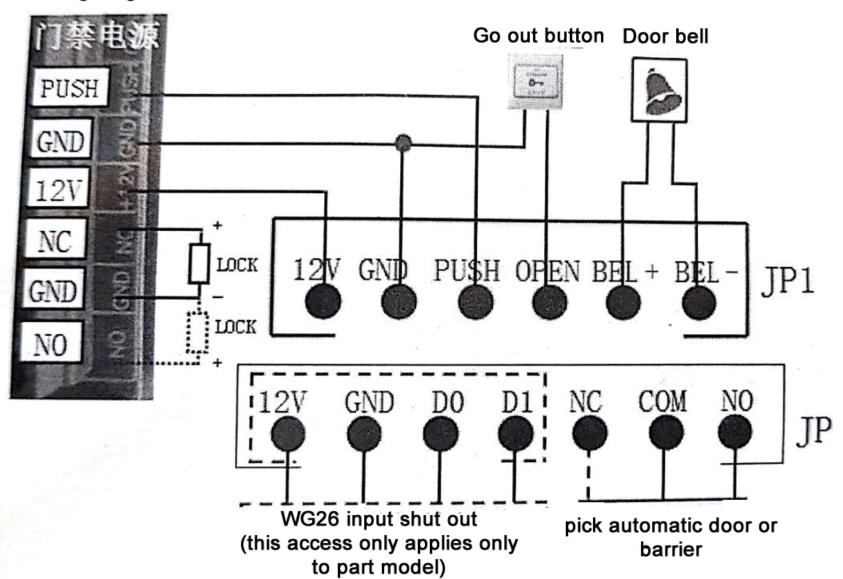